新メニュー・新機能 2010年9月17日

日経テレコン21お客様各位

IKKFI

ELECOM<sup>21</sup>

## 記事検索メニューに

# 「おすすめ情報」機能を追加

日経テレコン21は9月17日、標準版の記事検索メニューに「おすすめ情報」を表示する機能を 追加しました。

「おすすめ情報」は閲覧した記事に関係のある他の記事や企業情報へのリンクを、本文の下に自動的に 表示する機能です。キーワード検索ではヒットしなかった記事も見つかります。関心の高い情報への簡 単なアクセスを可能にし、効率的な情報収集を後押しします。

#### おすすめ情報の種類

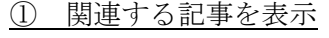

表示した記事と関係の深い記事や、内容が似ている記事の見出しを本文の下に最大5件表 示します。見出しまたは PDF アイコンをクリックすると、その記事の本文や PDF を直接開 いて読むことができます。当初は、日経各紙に対して日経各紙の関連記事を、日経ビジネス に対して同誌の関連記事を表示します。

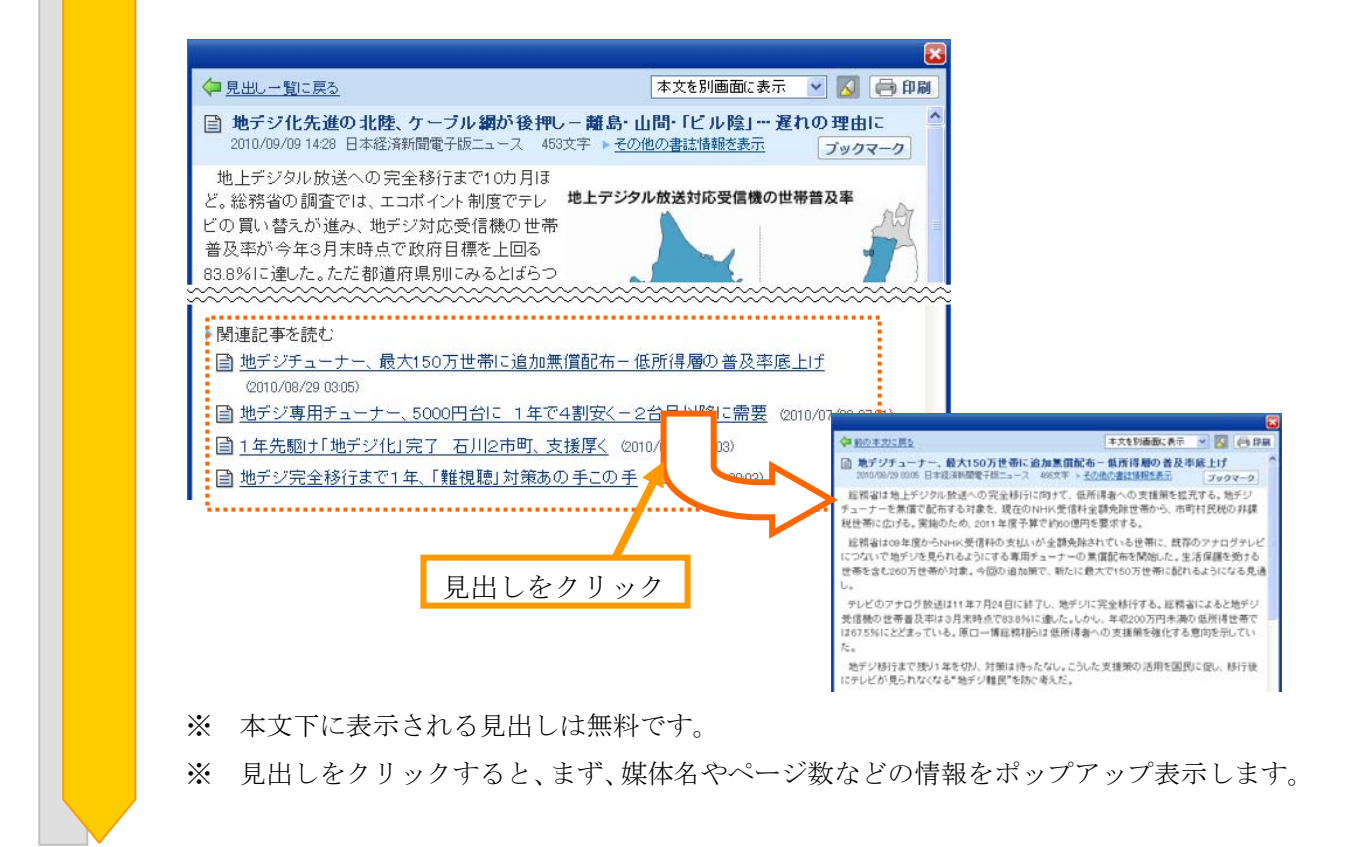

日本経済新聞デジタルメディア テレコン事業本部 http://t21.nikkei.co.jp/ この件に関するお問い合わせは、日経テレコンヘルプデスクまで TEL.: 0120-212-212 (平日 9:30~17:30) E-mail: telecom21@nikkei.co.jp

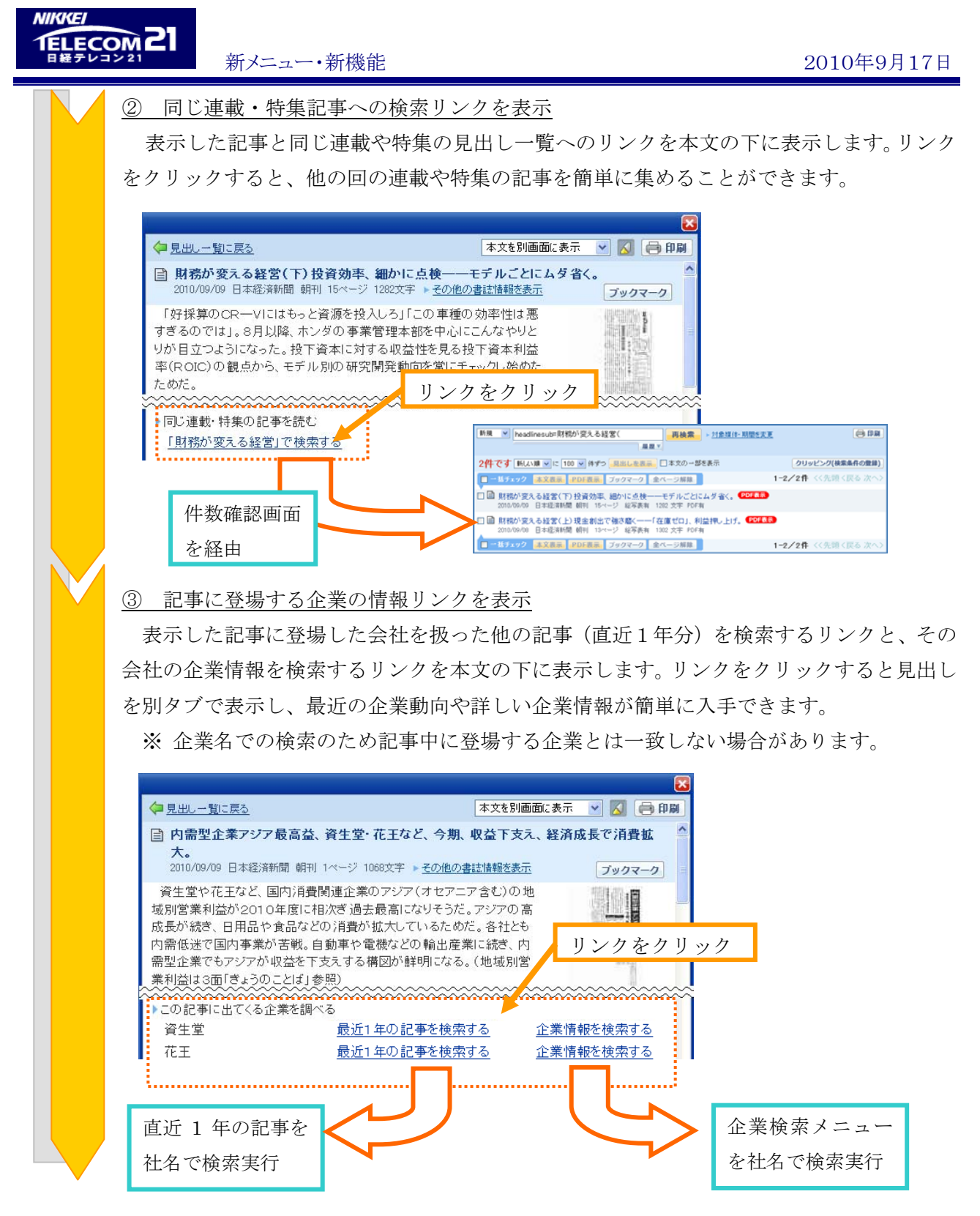

### 利 用 方 法

記事検索メニューの記事本文の下に表示されたリンクをクリックします。

#### 料 金

「おすすめ情報」のリンクをクリックして表示するコンテンツにより、料金が異なります。ただし、 本文下に表示される見出しは課金されません。